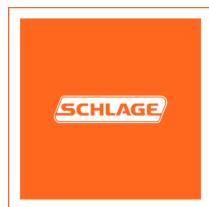

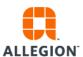

## Wi-Fi 3<sup>rd</sup> Party Use: F-Series & G-Series

This document stands to act as a procedural guide for when using a 3rd party Wi-Fi adapter with the HandReaders, both F-Series & G-Series<sup>1</sup>. Schlage has performed testing to confirm that when using a Wi-Fi adapter<sup>2</sup>, the HandReader will operate normally; so long as connections and addresses are properly set. Please use the following instructions as a guideline for initial set up of the Wi-Fi adapter.

## **Setup Summary of the Wireless Router and Bridge:**

Host --> Switch --> Primary Wireless Router --> Wireless Router (Repeater/Bridge) --> HandReader<sup>3</sup>

## Repeater/Bridge Setup

- 1. Configure the wireless router with LAN connection from the computer
  - a. Set the computer to static IP mode
    - i. i.e. Set the wireless router address to 192.168.0.1
    - ii. i.e. Set the computer IP address to 192.168.0.100
- 2. Set the wireless router to repeater/bridge mode
  - Need to make sure the primary wireless router address is different from repeater/bridge router
    - i. i.e. Set the primary wireless router to 192.168.1.1
    - ii. i.e. Set the repeater/bridge router to 192.168.1.10
- 3. Ensure that the DHCP server is disabled on the repeater/bridge router
- 4. Set the repeater/bridge router to connect to the primary wireless router by using security password
- 5. Connect a HandReader to the repeater/bridge router LAN port
  - a. The GT-400 can be set either DHCP or static IP
  - b. The F-Series HandReaders can be set as static IP

<sup>&</sup>lt;sup>1</sup> F-Series models include: all HandPunch & HandKey models that have Ethernet enables. G-Series includes the GT-400.

<sup>&</sup>lt;sup>2</sup> Wireless N150 Router: Encore 3G Mobile Broadband Wireless N150 Router plus Repeater, ENHWI-3GN3

<sup>&</sup>lt;sup>3</sup> Note that the Host and the HandReaders are on the same network.